# **BiGUIDE® Agent: How to Create an Instragram Featured Property Post**

### The **purpose** of Featured Property Posts are to:

Build your social network and attract new clients by promoting your listing using our engaging iGUIDE Technology.

#### The **goal** of Featured Property Posts are to:

- Create meaningful content that will build engagement and market your listings.
- **Drive engaged contacts to your website.**

### **Step One: Choose your iGUIDE**

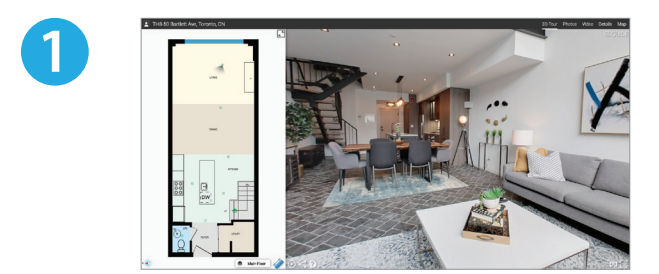

- **Feature your outstanding and unique** properties
- Create a post for each iGUIDE to start building a social network

## **Step Two: Create your Feature Property post**

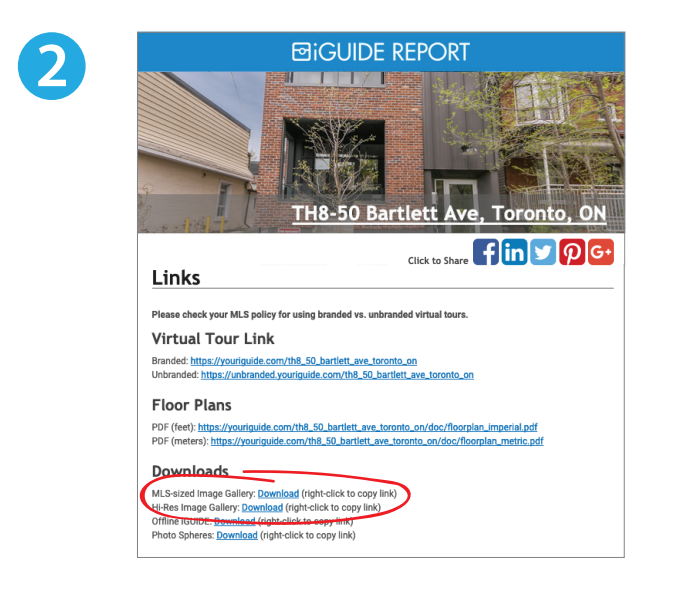

- Open your iGUIDE Report
- Download your photos
- Select and rename:
	- 8 home images
	- $\blacksquare$  2 floor plan images
- $\blacksquare$  Send those images to your phone (ex. email) and save in your camera photo library

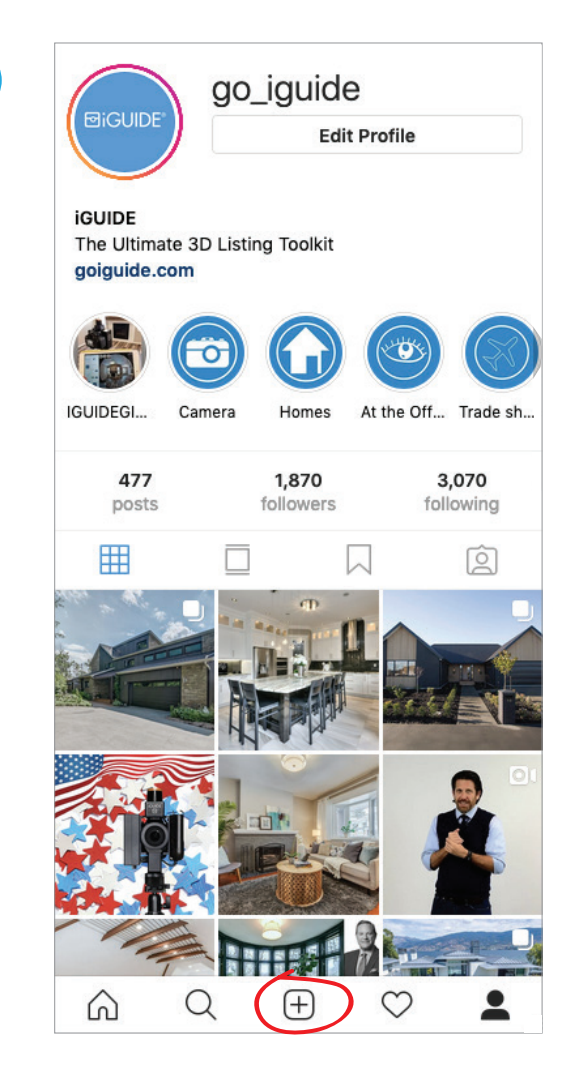

- Open Instagram on your mobile device
- $\blacksquare$  Click on the plus icon in the tab bar to create a post

**4**

**3**

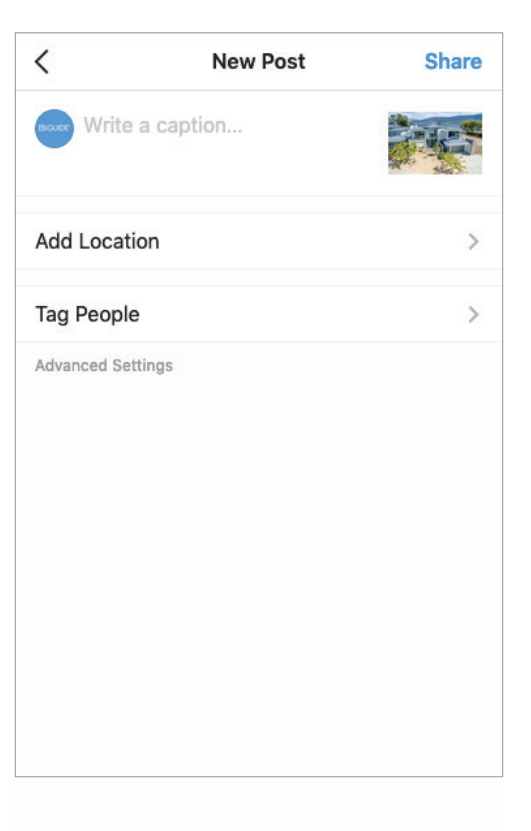

Select the photos you sent yourself, that you have saved, in your camera photo library

#### **Add your message to the post by clicking on the "write a caption section":**

- **a) First Call to Action** Add a catchy one liner to attract attention
- **b) Property Highlight**

**5**

Pull a highlight from the listing description to focus on one feature

- Take a look at this luxury beach paradise, the best of Summerland, British Columbia
- A sensational modernist home boasting the extensive use of concrete, steel, glass, and marble detailing throughout. The dramatic entryway boasts water fountains and an enormous steel door opening to a bright and open layout on the main level.

**c) Recognize Stakeholders**

Tag relevant stakeholders and  $\omega_{\text{GUIDE}}$ encourage them to share the post with their network

**d) Add Hashtags**

Add relevant hashtags to your post

- @agent @brokerage @company
- #realestate #city #dreamhome #home #forsale

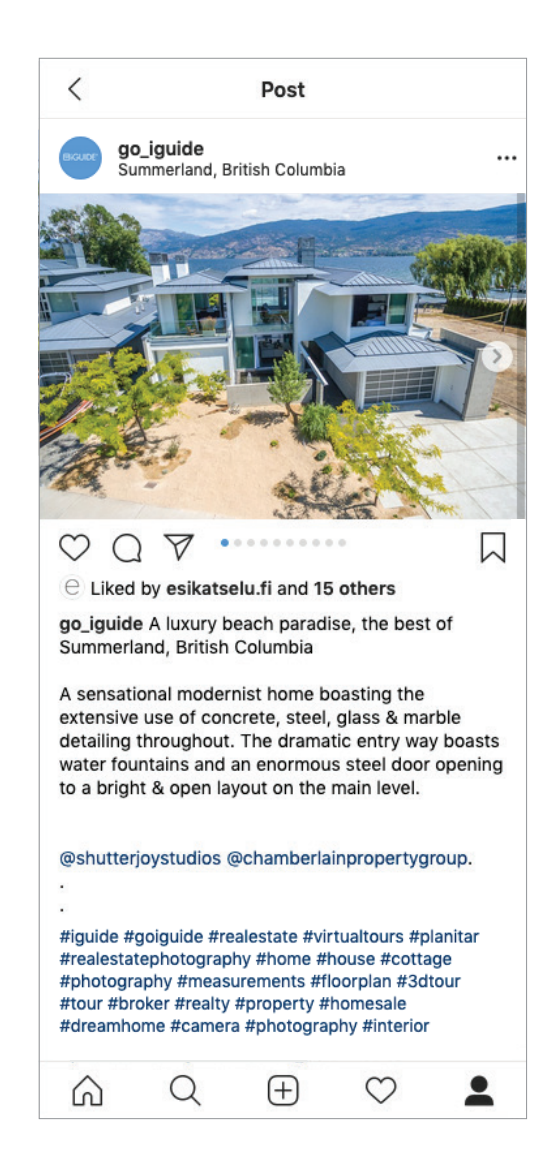

**6**

- $\blacksquare$  When you are finished with your message, add in the location of the property
- Once you are happy with your post click on Share to post
- After your post is published and you start getting user engagment, make sure you are responding to comments with either a like, emoji, or answer

# **Visit our iGUIDE Instagram page for examples of Featured Property Posts**